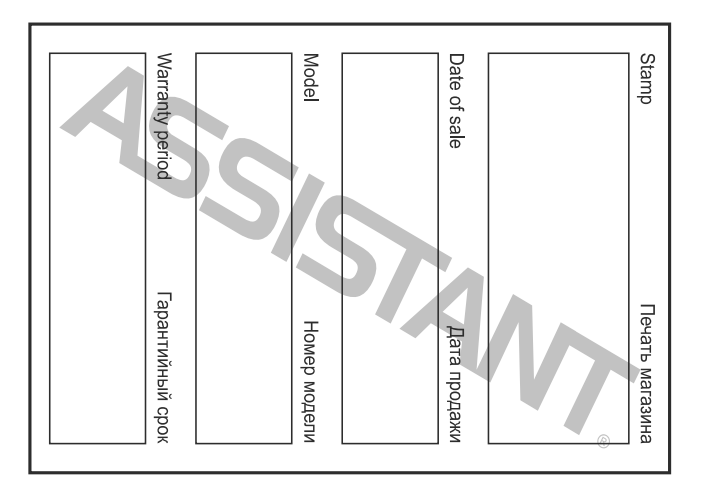

# **ASSISTANT**

Голосові файли **ADPCM (WAV)**  Навушники **5 МВт +5 МВт** 

USB - **USB2.0 Високошвидкісний** 

РК екран - **128x64 Дисплей** 

Підтримувані мови: **англійська, французька, німецька, російська і т.д.** 

Габарити **86 мм х 28.3 мм х 12.3 мм**

Вага **29.6 г.**  Тип пам'яті: **Вбудована флеш-пам'ять**

#### **У** Літієва батарея

Робоча температура **-10 °С 50 °С**  Співвідношення сигнал / шум **≥ 85 дБ**  Спотворення на виході **<0,1%**  Сигнал розділення **> 80 дБ**

Вихідна частота **20 Гц-20 Кгц** Запис частоти дискретизації

 $\sqrt{1000}$ . 18

# **ASSISTANT.**

#### **Інформація про систему:**

Ви можете подивитися інформацію про пристрій, включаючи повну потужність (загальну), і додаткові можливості, а також версію програмного забезпечення; для цього натисніть кнопку **Mode**.

**Носій:** 

У меню **System setting** (**«Системні налаштування»**), натисніть кнопку "**-◄◄/►►+**", щоб вибрати **Storage Media** (**«Носій»**), а потім виберіть Mode для входу в меню **Storage Media** (**«Носій»**):

① внутрішня пам'ять

② TF карта

Ви можете використовувати TF карту; для цього повторіть описану вище операцію і виберіть режим роботи TF карти.

Увага: Пристрій не підтримує функцію «Робота під час підзарядки». **Установка кольору підсвічування:** синій, червоний, зелений, оранжевий, фіолетовий, блакитний, білий, сім кольорів .

Відповідає налаштуванням включення / вимикання.

стор. 16

**У**

**У**

# **ASSISTANT**

② Натисніть "**-◄◄/►►+**", щоб вибрати час вимкнення: **•** 15хв **•** 30 хв **•** 60 хв;

③ Натисніть кнопку **Mode** для підтвердження і виходу з меню. **Мовні налаштування** 

Відповідають налаштуванням включення / вимикання.

**Установка дисплея.** 

У налаштуваннях системи натисніть кнопку "**-◄◄/►►+**", щоб вибрати **Display** (**«Дисплей»**) натисніть кнопку **Mode**, щоб увійти в налаштування **Display** (**«Дисплей»**).

## **Установки контрасту.**

① У меню налаштування дисплея, натисніть кнопку "**-◄◄/►►+**" і виберіть **Contrast** (**"Контраст**"), натисніть кнопку **Mode**, щоб увійти в налаштування **Contrast** (**"Контраст"**);

② натисніть"**-◄◄/►►+**" і виберіть необхідну Вам контрастність дисплея.

 $\sqrt{10}$  стор. 14 ③ натисніть кнопку **Mode** для підтвердження і виходу з меню.

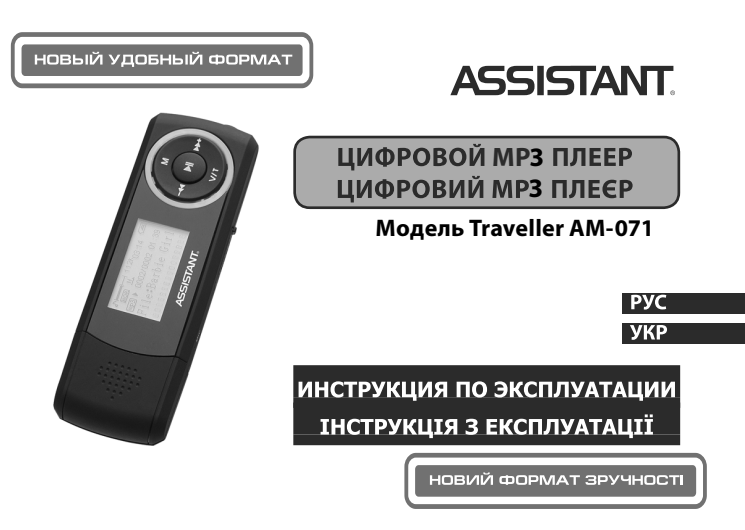

## *...ВАШИ ПОМОЩНИКИ*

# **1. ОСНОВНЫЕ ВОЗМОЖНОСТИ**

**•** Устройство поддерживает такие форматы звуковых файлов как **MP3, WMA, AAC, FLAC**

- **• FM** стерео радио.
- **•** Функция флэш устройства.

Нет необходимости устанавливать драйвер на **Win 2000**.

**•** Запись / воспроизведение голоса.

**Р** Запись через встроенный микрофон, записанные файлы сохраняются в формате **WAV**.

**•** Режим проигрывания.

По порядку, Повторять Выбранный Файл, Повторять Все файлы, Проигрывать в произвольном порядке, Проигрывать папки по порядку, Повторять все папки, Проигрывать в произвольном порядке все папки.

стр. 3

## *...ВАШИ ПОМОЩНИКИ*

Главное меню: нажмите на кнопку **Mode** для входа, затем выберите режим - Музыка, Голосовые настройки, Запись, FM радио, Настройки, Просмотр файлов

**• Регулировка громкости**

Нажмите кнопку **R / V** , а затем нажмите кнопку "**-◄◄ / ►►+**" для регулировки громкости.

#### **• Включение / выключение.**

Нажмите и удерживайте кнопку **Play** («Воспроизведение») включение.

Нажмите и удерживайте кнопку **Play** - отключение.

**• Воспроизведение / пауза:**

Зайдите в режим проигрывания музыки, нажмите **PLAY** для воспроизведения музыки.

Во время проигрывания диска, нажмите кнопку **PLAY** для вклю-

 $CTp. 5$ 

**Р**

# *...ВАШИ ПОМОЩНИКИ*

#### **4. ВОСПРОИЗВЕДЕНИЕ МУЗЫКИ**

① Вставьте наушники в гнездо наушников.

② Нажмите кнопку **Play** и войдите в интерфейс меню **Play music**  ("Воспроизведение музыки"), нажав кнопку **Play** для воспроизведения музыки.

**Р** ③ Выберите музыкальную композицию, нажав кнопку "**-◄◄**" (чтобы выбрать предыдущий музыкальный файл) или "**►►+**" (чтобы прослушать следующий музыкальный файл).

④ **Регулятор громкости:** нажмите на кнопку **V / T**, а затем нажмите кнопку "**-◄◄/►►+**" чтобы увеличить или уменьшить громкость.

#### ⑤ **Настройки режима воспроизведения:**

В режиме проигрывания **Music**, нажмите кнопку **Mode** («Режим») для входа в подменю, нажмите "**-◄◄/►►+**", чтобы выбрать

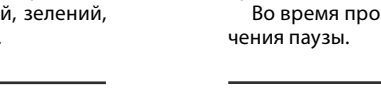

# **ASSISTANT.**

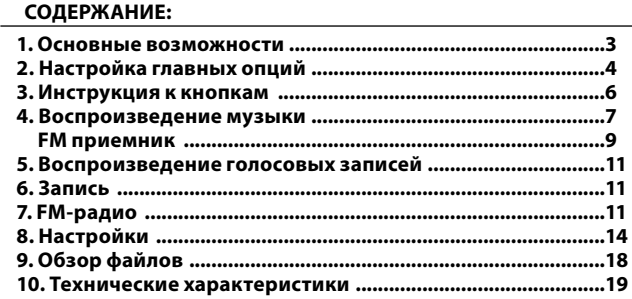

 $\sqrt{CTp. 2}$ 

# **ASSISTANT.**

**•** Эквалайзер

Нормальный, Поп, Рок, Классика, Джаз и Бас

**•** Настройка Выключения

Настройка режима экономии мощности.

# **2. НАСТРОЙКА ГЛАВНЫХ ОПЦИЙ**

#### **Вход в меню:**

① Переведите кнопку **Power ON/OFF** (Включение/выключение) в положение **ON** для входа в главное меню.

② Нажмите и удерживайте кнопку **Mode** («Режим»), чтобы войти в главное меню. Структура настроек устройства состоит из главного меню и подменю (нажимайте на кнопку **Mode** для каждого последующего входа в меню или подменю).

#### **Доступ к различным режимам:**

Из главного меню перейдите в интересующий Вас режим функционирования.

 $CTp. 4$ 

**Р**

**Р**

# **ASSISTANT**

### **3. ИНСТРУКЦИЯ К КНОПКАМ**

① **ЖК-дисплей**

- ② **Включение\выключение ON / OFF**
- ③ **Режим**
- ④ **Воспроизведение / Пауза**
- ⑤ **►►+**
- ⑥ **-◄◄**

**Р**

- ⑦ **V / T Громкость**
- ⑧ **Гнездо для наушников**
- ⑨ **Микро SD- карта**
- ⑩ **Микрофон**
- ⑾ **USB разьем**

 $\sqrt{CTP}$ . 6

# **ASSISTANT**

**Repeat mode** ("Режим повтора") и нажмите кнопку **Mode** для входа в настройки «Режима повтора», нажмите кнопку "**-◄◄/►►+**", чтобы выбрать "Режим повтора" - По порядку, Повторять Выбранный Файл, Повторять Все файлы, Проигрывать в произвольном порядке, Проигрывать папки по порядку, Повторять все папки, Проигрывать в произвольном порядке все папки. Нажмите кнопку **Mode** («Режим») для подтверждения, нажмите кнопку **Play** («Воспроизведение») для перехода в режим **Music** («Музыка»)

⑥ **Настройки эквалайзера:** Нормальный, Поп, Рок, Классика, Джаз и Басс

То же действие, как в настройках **Play Mode** («Режим воспроизведения музыки»)

# ⑦ **Частота воспроизведения**

Настройка: 1.00X, 1.14X, 1.33x, 0.67X, 0.80X

То же действие, как в настройках **Play Mode** («Режим воспроиз-

 $\sqrt{CTD.8}$ 

**Р**

## *...ВАШІ ПОМІЧНИКИ*

**Низька якість (32 кбіт \ с); Нормальна якість (48 кбіт \ с); Висока якість (64 кбіт \ с)** 

**Увага: Будь ласка, натисніть кнопку ON / OFF в положення OFF якщо не використовуєте пристрій.** 

**TIWELL ASSISTANT LLC** STE #111, 596 Columbia Turnpike, www.tiwell.com www.assistant.ua Made in China

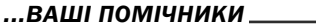

#### **9. ОГЛЯД ФАЙЛІВ**

**•** Користувачі можуть зберігати файли в будь-яку існуючу папку за допомогою пристрою (для цього спочатку необхідно створити папку з допомогою ПК).

**•** Видалення файлів.

У меню **File browse «Огляд файлів»**, Ви можете видалити відповідний файл. Для цього натисніть "**-◄◄/►►+**", щоб вибрати файл, який ви хочете видалити, натисніть кнопку **Mode**, з'явиться діалогове вікно, натисніть кнопку "**-◄◄/►►+**", щоб вибрати "Так", потім натисніть **Mode**, щоб підтвердити видалення.

#### **10. ТЕХНІЧНІ ХАРАКТЕРИСТИКИ:**

Об'єм пам'яті **1 Гб / 2 Гб Гб/4Гб/8 Гб** Робота батареї: **близько 10 годин** 

Підтримувані формати **MP3, WMA, WAV** 

стор. 17

**У**

#### *...ВАШІ ПОМІЧНИКИ*

**Встановлення часу роботи підсвічування:** 15с, 30с, 1 хвилина, При закритті.

Відповідає налаштуванням включення / вимикання.

**Налаштування якості запису:** Низька якість (32Kbps); середня якість (48kbps); висока якість (64Kbps);

Відповідає налаштуванням включення / вимикання.

**Службові настройки** 

У меню **System setting** (**«Налаштування системи»**), натисніть кнопку "**-◄◄/►►+**", щоб вибрати **System Tools** (**«Службові настройки»**), потім виберіть **Mode** для входу в **System Tools** (**«Службові настройки»**):

① Видалення:

Відповідає налаштуванням видалення в меню **File browse** (**«Огляд файлів»**).

- $2$  Формат: Формат для роботи з плеєром або ТF картою.
- ③ Скидання: Скинути заводські налаштування.

стор. 15

**У**

#### *...ВАШІ ПОМІЧНИКИ*

**MODE** для входу в **FM Recording** (**"FM запис"**) і почніть запис.

Натисніть і утримуйте кнопку **Mode**, щоб вийти з FM запису і повернутися в меню FM радіо, а також для перенесення поточного запису в папку записів.

⑨ Регулятор гучності: Натисніть **V / T** кнопку, а потім натисніть "**-◄◄/►►+**" для регулювання гучності.

### **8. УСТАНОВКИ**

Керівництво користувача: Ввійдіть до головного меню, натисніть кнопку "**-◄◄/►►+**" і виберіть **Setting** (**"Налаштування"**), потім натисніть кнопку **Mode** (**«Режим»**) і увійдіть до **Setting**.

**Докладна інструкція користувача.** 

**Установки включення / вимикання.** 

① У режимі **Setting** (**«Налаштування»**), натисніть кнопку "**-◄◄/►►+**", щоб вибрати **Power**, (**«Включення / вимикання»**), потім натисніть кнопку **Mode** для входу в меню **Power**.

**У**

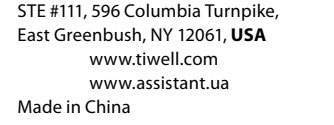

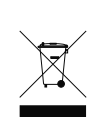

стор. 19

**У**

**ASSISTANT** 

натисніть кнопку **Mode**, щоб підтвердити видалення. ⑥ Автопошук

Натисніть кнопку **Mode** для входу в підменю **FM**, натисніть кнопку "**-◄◄/►►+**", щоб вибрати **Auto Scan** (**«Автопошук»**), а потім натисніть кнопку **MODE**, програвач буде шукати канали на 87.5МГц, пошук зупиниться на першому виявленому каналі.

⑦ Пошук у ручному режимі.

Натисніть кнопку "**-◄◄**" так ви рухаєтеся і задаєте пошук на 100 кГц в одному напрямку.

Натисніть кнопку "**►►+**" так ви рухаєтеся і задаєте пошук на 100 кГц в іншому напрямку.

 $(8)$  FM запис.

Ви можете записати ваші улюблені радіо програми, коли вони відтворюються на FM радіо.

Натисніть кнопку **Mode**, щоб увійти в **FM** підменю, натисніть кнопку "**-◄◄/►►+**", щоб вибрати **Record** (**"Запис"**), потім натисніть кнопку

стор. 12

**У**

# **ASSISTANT**

② Натисніть "**-◄◄/►►+**", щоб вибрати режим **Record** (**"Запис"**) , потім натисніть кнопку **Mode** для входу в режим **Record** та початку запису. Щоб почати запис дотримуйтеся вказівок, наведених нижче:

③ Натисніть кнопку **PLAY**, щоб призупинити запис, натисніть і потримайте **MODE**, щоб зупинити запис, зберегти запис файлів автоматично і вийти в голосове меню, натисніть і утримуйте клавішу **"MODE"** у стані стоп - режиму для виходу і повернення в головне меню.

#### **7. FM РАДІО**

У режимі FM натисніть **Play** (**«Відтворення»**) кілька разів поспіль. Таким чином Ви оберете необхідний Вам режим вибору частоти **PRESET** (**«Встановлений»**) або **NORMAL** (**«Звичайний»**).

① Ввійдіть до головного меню, натисніть кнопку "**-◄◄/►►+**" для вибору режиму **FM Radio** (**"FM Радіо"**).

 $CTop. 10$ 

**У**

# **ASSISTANT**

Увійдіть в інтерфейс **File Browse** (**«Огляд файлів»**), натисніть "**-◄◄/►►+**" , щоб вибрати **Music File** ("**Музичний Файл**") і натисніть кнопку **Mode** (**«Режим»**) для входу в режим **Play Music** (**«Відтворення музики»**).

 $<sup>①</sup>$  FM-приймач</sup>

**А.** Вставте навушники у гніздо MP3-плеєра, навушники є антеною. **B.** У режимі **Music**, натисніть кнопку **Mode** для входу в підменю, натисніть "**-◄◄/►►+**" щоб вибрати **Transmitter** (**«Приймач»**) і натисніть кнопку **Mode** для входу в **FM-Transmitter** (**«FM – приймач»**), натисніть кнопку **Mode / V / T**, щоб налаштувати частоту MP3-плеєра і встановити перший канал, або щоб налаштувати частоту в вашому автомобілі. Після того, як ви налаштували першу частоту, можете налаштувати наступні, при настройці частоти MP3 аналогічної з частотою в автомобілі, в автомобілі буде звучати та ж музика, яка програється MP3, тому ви можете прослухати MP3 музику в автомобілі.

стор. 8

**У**

# **ASSISTANT**

# **4.ВІДТВОРЕННЯ МУЗИКИ**

① Вставте навушники у гніздо навушників.

② Натисніть кнопку **Play** і увійдіть в інтерфейс меню **Play music**  (**«Відтворення музики»**), натиснувши кнопку **Play** для відтворення музики.

③ Виберіть музичну композицію, натиснувши кнопку"**-◄◄**" (щоб вибрати попередній музичний файл) або "**►►+**" (щоб прослухати наступний музичний файл).

④ Регулятор гучності: натисніть на кнопку **V / T**, а потім натисніть кнопку "**-◄◄/►►+**" щоб збільшити або зменшити гучність.

⑤ Установки режиму відтворення:

У режимі програвання **Music**, натисніть кнопку **Mode («Режим»)**  для входу в підменю, натисніть "**-◄◄/►►+**", щоб вибрати **Repeat mode**  (**«Режим повтору»**) і натисніть кнопку **Mode** для входу в налашту-

#### *...ВАШИ ПОМОЩНИКИ*

#### ведения музыки») ⑧ **Обзор файлов:**

Войдите в интерфейс File Browse («Обзор файлов»), нажмите "**-◄◄ / ►►+**", чтобы выбрать Music File ("Музыкальный Файл") и нажмите кнопку Mode («Режим») для входа в режим Play Music («Воспроизведение музыки»).

#### ⑨ **FM-передатчик (опция).**

**А.** Вставьте наушники в гнездо MP3-плеера, наушники являются антенной.

**Р B.** В режиме **Music**, нажмите кнопку **Mode** для входа в подменю, нажмите "**-◄◄/►►+**", чтобы выбрать **Transmitter** («Приемник») и нажмите кнопку **Mode** для входа в **FM–Transmitter** (FM - приемник), нажмите кнопку **Mode / V / T**, чтобы настроить частоту MP3-плеера и установить первый канал, или чтобы настроить частоту в вашем автомобиле. После того, как вы настроили первую частоту, можете настроить последующие, при настройке частоты MP3 аналогичной

стр. 9

#### *...ВАШИ ПОМОЩНИКИ*

#### **6. ГОЛОСОВАЯ ЗАПИСЬ**

① Войдите в главное меню:

② Нажмите "**-◄◄/►►+**", чтобы выбрать режим **Record** ("Запись"), затем нажмите кнопку **Mode** для входа в режим **Record** и начала записи. Чтобы начать запись следуйте указаниям, приведенным ниже:

③ Нажмите кнопку **PLAY**, чтобы приостановить запись, нажмите и удерживайте нажатой клавишу **MODE**, чтобы остановить запись, сохранить записи файлов автоматически и выйти в голосовое меню, нажмите и удерживайте клавишу "MODE" в состоянии стоп-режима для выхода и возврата в главное меню.

#### **7. FM РАДИО**

В режиме **FM** нажмите **Play** («Воспроизведение») несколько раз подряд. Таким образом Вы выберете необходимый Вам режим выбора частоты **PRESET** («Заданный») или **NORMAL** («Обычный»).

стр. 11

**Р**

#### *...ВАШИ ПОМОЩНИКИ*

ций **Del Station**, нажмите кнопку "**-◄◄/►►+**", чтобы выбрать станцию, которую Вы хотите удалить, нажмите кнопку **Mode**, откроется диалоговое окно, нажмите кнопку "**-◄◄/►►+**", чтобы выбрать "Да", затем нажмите кнопку **Mode**, чтобы подтвердить удаление.

⑥ **Автопоиск**

Нажмите кнопку **Mode** для входа в подменю **FM**, нажмите кнопку "**-◄◄/►►+**", чтобы выбрать **Auto Scan** («Автопоиск»), а затем нажмите кнопку **MODE**, проигрыватель будет искать каналы на 87.5MHz, поиск остановится на первом обнаруженном канале.

⑦ **Поиск вручную.**

Нажмите кнопку "**-◄◄**", так вы двигаетесь и задаете поиск на 100 кГц в одном направлении.

Нажмите кнопку "**►►+**", так вы двигаетесь и задаете поиск на 100 кГц в другом направлении.

⑧ **FM запись.**

Вы можете записать ваши любимые радио программы, когда они

стр. 13

**Р**

#### *...ВАШИ ПОМОЩНИКИ*

**Подробная инструкция пользователя.**

**Настройки включения/выключения.**

① В режиме **Setting** («Настройки»), нажмите кнопку "**-◄◄/►►+**", чтобы выбрать **Power**, («Включение/выключение»), затем нажмите кнопку **Mode** для входа в меню **Power**.

② Нажмите "**-◄◄/►►+**", чтобы выбрать время выключения: **•** 15мин **•** 30 мин **•** 60мин;

③ Нажмите кнопку Mode для подтверждения и выхода из меню. **Настройки языка**

Соответствуют настройкам включения/выключения.

**Установка дисплея.**

В настройках системы нажмите кнопку "**-◄◄/►►+**", чтобы выбрать **Display** («Дисплей») нажмите кнопку **Mode**, чтобы войти в настройки **Display** («Дисплей»).

**Настройки контраста.**

① В меню настройки дисплея, нажмите кнопку "**-◄◄/►►+**", и выбе-

**Р**

 $\sqrt{1 - \frac{1}{2}}$ 

**У**

с частотой в автомобиле, в автомобиле будет звучать та же музыка, которая проигрывается MP3, поэтому вы можете прослушать MP3 музыку в автомобиле.

**5. ВОСПРОИЗВЕДЕНИЕ ГОЛОСОВЫХ ЗАПИСЕЙ**

#### ① Войдите в главное меню.

② Нажмите "**-◄◄/►►+**" для выбора меню **Voice** («Голосовое меню»), нажмите кнопку **Mode** для входа в меню **Voice Play** ("Воспроизведение голоса"). Нажмите кнопку **Play** («Воспроизведение») для начала работы.

③ Выберите записанный файл

 Нажмите кнопку "**-◄◄/**" чтобы выбрать предыдущий записанный файл. Нажмите кнопку "**►►+**", чтобы выбрать следующий записанный файл.

④ Регулятор громкости: Нажмите кнопку **V / T**, и нажмите кнопку "**-◄◄/►►+**", чтобы увеличить или уменьшить громкость.

 $CTp. 10$ 

# **ASSISTANT**

① Войдите в главное меню, нажмите кнопку "**-◄◄/►►+**" для выбора режима **FM Radio** ("FM Радио").

② Нажмите кнопку **Mode** для входа в **FM RADIO**.

③ **Прослушивание сохраненных каналов.**

Нажмите "**-◄◄/►►+**" для воспроизведения музыки на сохраненных каналах.

④ **Сохранение заданных станций.**

Нажмите кнопку **Mode** для входа в подменю **FM**, нажмите кнопку "**-◄◄/►►+**", чтобы выбрать режим **Save Preset** ("Сохранить заданный канал"), затем нажмите кнопку **MODE** для входа в режим **Save** ("Сохранить"), нажмите кнопку "**-◄◄/►►+**", чтобы выбрать номер канала, нажмите кнопку **Mode** снова, чтобы сохранить канал.

⑤ **Удалить станции (в PRESET режиме)**

Нажмите кнопку **Mode** для входа в подменю **FM**, нажмите кнопку "**-◄◄/►►+**", чтобы выбрать опцию **Del Station**, («Удалить станцию»), затем нажмите кнопку **"MODE"** для входа в режим удаления стан-

 $CTp. 12$ 

**Р**

**Р**

**ASSISTANT.** 

проигываются на FM радио.

Нажмите кнопку **Mode**, чтобы войти в **FM** подменю, нажмите кнопку "**-◄◄/►►+**", чтобы выбрать **Record** ("Запись"), затем нажмите кнопку **MODE** для входа в **FM Recording** ("FM запись") и начните запись.

Нажмите и удерживайте кнопку **Mode**, чтобы выйти из **FM** записи и вернуться в меню **FM** радио, а также для переноса текущей записи в папку записей.

⑨ **Регулятор громкости:** Нажмите **V / T** кнопку, а затем нажмите "**-◄◄/►►+**", для регулировки громкости.

#### **8. НАСТРОЙКИ**

Руководство пользователя: Войдите в главное меню, нажмите кнопку "**-◄◄/►►+**" и выберите **Setting** ("Настройки"), затем нажмите кнопку **Mode** («Режим») и войдите в **Setting**.

стр. 14

# **ASSISTANT.**

рите **Contrast** ("Контраст"), нажмите кнопку **Mode**, чтобы войти в настройки **Contrast** ("Контраст");

② нажмите "**-◄◄/►►+**" и выберите необходимую Вам контрастность дисплея.

③ нажмите кнопку **Mode** для подтверждения и выхода из меню. **Установка времени работы подсветки:** 15с, 30с, 1 минута, При закрытии.

Соответствует настройкам включения\выключения.

**Настройка качества записи:** Низкое качество (32Kbps); среднее качество (48kbps); высокое качество (64Kbps);

Соответствует настройкам включения\выключения.

**Служебные настройки** 

В меню **System setting** («Настройки системы»), нажмите кнопку "**-◄◄/►►+**", чтобы выбрать **System Tools** («Служебные настройки»), затем выберите **Mode** для входа в **System Tools** («Служебные настройки»):

 $CTp. 16$ 

**Р**

**Р**

## *...ВАШІ ПОМІЧНИКИ*

② Натисніть кнопку **Mode** для входу в **FM RADIO**.

③ Прослуховування збережених каналів.

Натисніть "**-◄◄/►►+**" для відтворення музики на збережених каналах. ④ Збереження заданих станцій.

Натисніть кнопку **Mode** для входу в підменю **FM**, натисніть кнопку щоб вибрати режим **Save Preset** (**"Зберегти заданий канал"**), потім натисніть кнопку **MODE** для входу в режим **Save** (**"Зберегти"**), натисніть кнопку "**-◄◄/►►+**" щоб вибрати номер каналу, натисніть кнопку **Mode** знову, щоб зберегти канал.

⑤ Видалити станції (в PRESET режимі)

**У** Натисніть кнопку **Mode** для входу в підменю **FM**, натисніть кнопку "**-◄◄/►►+**" щоб вибрати опцію **Del Station**, (**«Видалити станцію»**), потім натисніть кнопку **"MODE"** для входу в режим видалення станцій **Del Station**, натисніть кнопку "**-◄◄/►►+**", щоб вибрати станцію, яку Ви хочете видалити, натисніть кнопку **Mode**, відкриється діалогове вікно, натисніть кнопку "**-◄◄/►►+**", щоб вибрати "Так ", потім

стор. 11

## *...ВАШІ ПОМІЧНИКИ*

#### **5. ВІДТВОРЕННЯ ГОЛОСОВИХ ЗАПИСІВ**

① Ввійти до головного меню.

② Натисніть "**-◄◄/►►+**" для вибору меню **Voice** (**«Голосове меню»**), натисніть кнопку **Mode** для входу в меню **Voice Play** (**"Відтворення голосу"**). Натисніть кнопку **Play** (**«Відтворення»**) для початку роботи.

③ Виберіть записаний файл

 Натисніть кнопку "**-◄◄**" щоб вибрати попередній записаний файл. Натисніть кнопку "**►►+**", щоб вибрати наступний записаний файл.

④ Регулятор гучності: Натисніть кнопку **V / T**, і натисніть кнопку "**-◄◄/►►+**", щоб збільшити або зменшити гучність.

**6. ГОЛОСОВИЙ ЗАПИС**

① Ввійдіть до головного меню:

 $\overline{C}$  стор. 9

**У**

# *...ВАШІ ПОМІЧНИКИ*

вання **Режиму повтору**, натисніть кнопку "**-◄◄/►►+**", щоб вибрати **Режим повтору** - По порядку, Повторювати Обраний Файл, Повторювати Всі файли, Відтворити в довільному порядку, Відтворити папки по порядку, Повторювати всі папки, Відтворити в довільному порядку всі папки. Натисніть кнопку **Mode** (**«Режим»**) для підтвердження, натисніть кнопку **Play** (**«Відтворення»**) для переходу в режим **Music** (**«Музика»**)

⑥ Установки еквалайзера: Нормальний, Поп, Рок, Класика, Джаз і Басс

Та саме дія, як в налаштуваннях **Play Mode** (**«Режим відтворення музики»**)

⑦ Частота відтворення

Налаштування: 1.00X, 1.14X, 1.33x, 0.67X, 0.80X

Та саме дія, як в налаштуваннях **Play Mode** (**«Режим відтворення музики»**)

⑧ Огляд файлів:

стор. 7

**У**

#### *...ВАШІ ПОМІЧНИКИ*

## **3. ІНСТРУКЦІЯ ДО КНОПОК**

- ① **РК-дисплей**
- ② **Включення \ вимкнення ON / OFF**
- ③ **Режим**
- ④ **Відтворення / Пауза**
- ⑤ **►►+**
- ⑥ **-◄◄**
- 
- ⑦ **V / T Гучність**
- ⑧ **Гніздо для навушників**
- ⑨ **Мікро SD-карта**
- ⑩ **Мікрофон**
- ⑾ **USB штекер**

**У**

# **ASSISTANT**

① Удаление:

Соответствует настройкам удаления в меню **File browse** («Обзор файлов»).

② Формат: Формат для устройства или TF карты.

③ Сброс: Сбросить заводские настройки.

## **Информация о системе:**

*...ВАШИ ПОМОЩНИКИ*

Вы можете посмотреть информацию об устройстве, включая полную мощность (общую), и дополнительные возможности, а также версию программного обеспечения; для этого нажмите кнопку **Mode**.

#### **Носитель:**

В меню **System setting** («Системные настройки»), нажмите кнопку "**-◄◄/►►+**"чтобы выбрать **Storage Media** («Носитель»), а затем выберите **Mode** для входа в меню **Storage Media** («Носитель»):

 $\mathbb D$  внутренняя память

② TF карта

стр. 17

**Р**

#### *...ВАШИ ПОМОЩНИКИ*

тем нажмите **Mode**, чтобы подтвердить удаление.

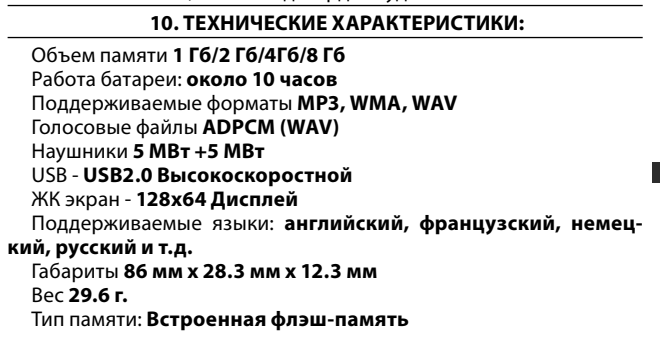

стр. 19

**Р**

## *...ВАШИ ПОМОЩНИКИ*

# ① Удаление:

Соответствует настройкам удаления в меню **File browse** («Обзор файлов»).

- ② Формат: Формат для устройства или TF карты.
- ③ Сброс: Сбросить заводские настройки.

#### **Информация о системе:**

же версию программного обеспечения; для этого нажмите кнопку<br>**Моde** Вы можете посмотреть информацию об устройстве, включая полную мощность (общую), и дополнительные возможности, а так-**Mode**.

#### **Носитель:**

В меню **System setting** («Системные настройки»), нажмите кнопку "**-◄◄/►►+**"чтобы выбрать **Storage Media** («Носитель»), а затем выберите **Mode** для входа в меню **Storage Media** («Носитель»):

- ① внутренняя память
- ② TF карта

стр. 17

# *...ВАШИ ПОМОЩНИКИ*

диалоговое окно, нажмите кнопку "**-◄◄/►►+**", чтобы выбрать "Да", затем нажмите **Mode**, чтобы подтвердить удаление.

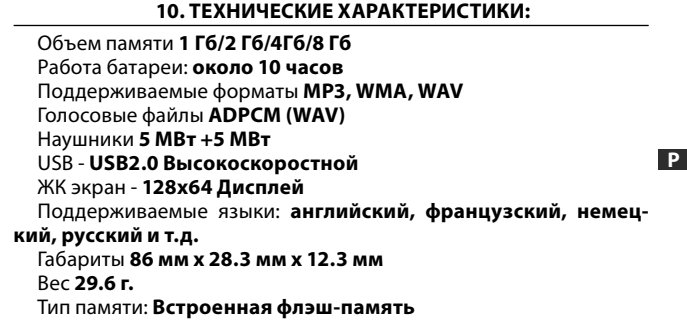

# **1. ГОЛОВНІ МОЖЛИВОСТІ:**

**ASSISTANT** 

беріть режим - Музика, Голосові налаштування, Запис, FM радіо, Ус-

Натисніть кнопку R / V, а потім натисніть кнопку "**-◄◄/►►+**" для ре-

Натисніть і утримуйте кнопку **Play** (**«Відтворення»**) - включен-

Зайдіть в режим програвання музики, натисніть **PLAY** для відтво-

Під час програвання диска, натисніть кнопку **PLAY** для включен-

Натисніть і утримуйте кнопку **Play** - відключення.

**•** Плеєр підтримує такі формати звукових файлів як **MP3, WMA, AAC, FLAC** 

# **• FM** стерео радіо.

тановки, Перегляд файлів **• Регулювання гучності** 

**• Увімкнення / вимкнення.** 

**• Відтворення / пауза:** 

гулювання гучності.

рення музики.

ня паузи.

- **•** Функція флеш пам`яті .
- Немає необхідності встановлювати драйвер на **Win 2000.**
- **•** Запис / відтворення голосу. Запис через вбудований мікрофон, записані файли зберігаються
- у форматі **WAV**.

#### **•** Режим відтворення.

По порядку, Повторювати Обраний Файл, Повторювати Всі файли, Відтворення у вільному порядку, Відтворювати папки по порядку, Повторювати всі папки, Відтворювати в довільному порядку всі папки.

стор. 2

**У**

стор. 4

ня.

**У**

**ASSISTANT** 

беріть режим - Музика, Голосові налаштування, Запис, FM радіо, Установки, Перегляд файлів

#### **• Регулювання гучності**

Натисніть кнопку R / V, а потім натисніть кнопку "**-◄◄/►►+**" для регулювання гучності.

#### **• Увімкнення / вимкнення.**

Натисніть і утримуйте кнопку **Play** (**«Відтворення»**) - включення.

- Натисніть і утримуйте кнопку **Play** відключення.
- **• Відтворення / пауза:**
- Зайдіть в режим програвання музики, натисніть **PLAY** для відтворення музики.

Під час програвання диска, натисніть кнопку **PLAY** для включення паузи.

 $\sqrt{1 - \frac{1}{2}}$ 

**У**

# **ASSISTANT**

# **1. ГОЛОВНІ МОЖЛИВОСТІ:**

- **•** Плеєр підтримує такі формати звукових файлів
- як **MP3, WMA, AAC, FLAC**
- **• FM** стерео радіо.
- **•** Функція флеш пам`яті .
- Немає необхідності встановлювати драйвер на **Win 2000. •** Запис / відтворення голосу.
- 

Запис через вбудований мікрофон, записані файли зберігаються у форматі **WAV**.

# **•** Режим відтворення.

По порядку, Повторювати Обраний Файл, Повторювати Всі файли, Відтворення у вільному порядку, Відтворювати папки по порядку, Повторювати всі папки, Відтворювати в довільному порядку всі папки.

 $\sqrt{1 - \frac{1}{2}}$ 

**У**

# диалоговое окно, нажмите кнопку "**-◄◄/►►+**", чтобы выбрать "Да", за-

Вы можете использовать TF карту; для этого повторите описанную выше операцию и выберите режим работы TF карты.

Внимание: Устройство не поддерживает функцию «Работа во время подзарядки».

**Установка цвета подсветки:** синий, красный, зеленый, оранжевый, фиолетовый, голубой, белый, семь цветов

Соответствует настройкам включения\выключения.

#### **9. ОБЗОР ФАЙЛОВ**

**•** Пользователи могут сохранять файлы в любую существующую папку с помощью устройства (для этого сначала необходимо создать папку с помощью ПК).

**• Удаление файлов.**

В меню **File browse** «Обзор файлов», вы можете удалить соответствующий файл. Для этого нажмите "**-◄◄/►►+**" чтобы выбрать файл, который вы хотите удалить, нажмите кнопку **Mode** , появится

стр. 18

# **ASSISTANT**

Питание **литиевая батарея**  Рабочая температура **-10 °C -50 °C**  Соотношение сигнал / шум **≥ 85 дБ**  Искажения на выходе **<0,1%** Сигнал разделения **> 80 дБ** Выходная частота **20 Гц-20 Кгц**  Запись частоты дискретизации **Низкое качество (32 кбит\с); Нормальное качество (48 кбит\с); Высокое качество (64 кбит\с)** 

**Примечание:** Пожалуйста, нажмите кнопку **ON / OFF** в положение **OFF** если не используете устройство .

стр. 20

**Р**

**Р**

**Р**

# **ASSISTANT**

Вы можете использовать TF карту; для этого повторите описанную выше операцию и выберите режим работы TF карты.

Внимание: Устройство не поддерживает функцию «Работа во время подзарядки».

**Установка цвета подсветки:** синий, красный, зеленый, оранжевый, фиолетовый, голубой, белый, семь цветов

Соответствует настройкам включения\выключения.

## **9. ОБЗОР ФАЙЛОВ**

**•** Пользователи могут сохранять файлы в любую существующую папку с помощью устройства (для этого сначала необходимо создать папку с помощью ПК).

#### **• Удаление файлов.**

В меню **File browse** «Обзор файлов», вы можете удалить соответствующий файл. Для этого нажмите "**-◄◄/►►+**" чтобы выбрать файл, который вы хотите удалить, нажмите кнопку **Mode** , появится

стр. 18

# **ASSISTANT**

Питание **литиевая батарея**  Рабочая температура **-10 °C -50 °C**  Соотношение сигнал / шум **≥ 85 дБ**  Искажения на выходе **<0,1%** Сигнал разделения **> 80 дБ** Выходная частота **20 Гц-20 Кгц**  Запись частоты дискретизации **Низкое качество (32 кбит\с); Нормальное качество (48 кбит\с); Высокое качество (64 кбит\с)** 

**Примечание:** Пожалуйста, нажмите кнопку **ON / OFF** в положение **OFF** если не используете устройство .

# *...ВАШІ ПОМІЧНИКИ*

**•** Еквалайзер

Нормальний, Поп, Рок, Класика, Джаз і Бас

**•** Налаштування вимкнення Налаштування режиму економії потужності.

**2. НАЛАШТУВАННЯ ГОЛОВНИХ ОПЦІЙ**

#### Вхід в меню:

① Переведіть кнопку **Power ON / OFF** («Включення / вимикання») в положення **ON** для входу в головне меню.

**У** головного меню. Структура налаштувань пристрою складається з ② Натисніть і утримуйте кнопку **Mode** (**«Режим»**), щоб увійти до головного меню і підменю (натискайте на кнопку **Mode** для кожного подальшого входу в меню або підменю).

#### **Доступ до різних режимів:**

З головного меню перейдіть у необхідний режим функціонування. Головне меню: натисніть на кнопку **Mode** для входу, потім ви-

 $\overline{CTOD.3}$ 

#### *...ВАШІ ПОМІЧНИКИ*

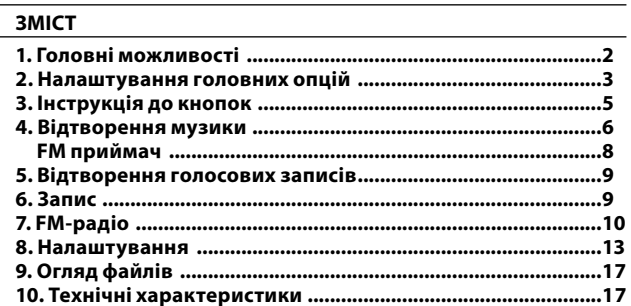

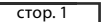

**У**

#### *...ВАШІ ПОМІЧНИКИ*

#### **•** Еквалайзер

Нормальний, Поп, Рок, Класика, Джаз і Бас

**•** Налаштування вимкнення

Налаштування режиму економії потужності.

## **2. НАЛАШТУВАННЯ ГОЛОВНИХ ОПЦІЙ**

#### Вхід в меню:

① Переведіть кнопку **Power ON / OFF** («Включення / вимикання») в положення **ON** для входу в головне меню.

② Натисніть і утримуйте кнопку **Mode** (**«Режим»**), щоб увійти до головного меню. Структура налаштувань пристрою складається з головного меню і підменю (натискайте на кнопку **Mode** для кожного подальшого входу в меню або підменю).

#### **Доступ до різних режимів:**

З головного меню перейдіть у необхідний режим функціонування. Головне меню: натисніть на кнопку **Mode** для входу, потім ви-

стор. 3

**У**

#### *...ВАШІ ПОМІЧНИКИ*

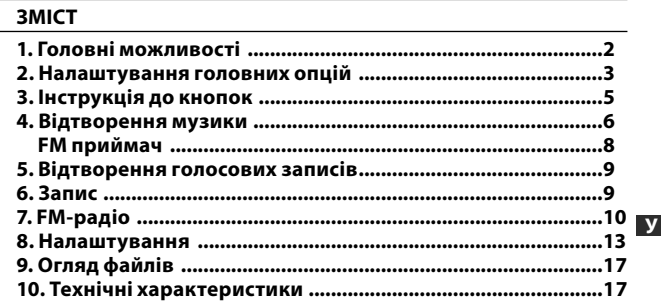

**Р**